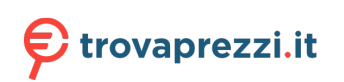

Questo manuale d'istruzione è fornito da trovaprezzi.it. Scopri tutte le offerte per [Poly Blackwire 3310](https://www.trovaprezzi.it/cuffie-microfoni/prezzi-scheda-prodotto/poly_blackwire_3310?utm_source=pdf&utm_medium=referral&utm_campaign=pdf_32) o cerca il tuo prodotto tra le [migliori offerte di Cuffie e Microfoni](https://www.trovaprezzi.it/prezzi_cuffie-microfoni.aspx?utm_source=pdf&utm_medium=referral&utm_campaign=pdf_32)

### plantronics.

# Blackwire 3300 Series

User Guide

## **Contents**

[Overview](#page-2-0) **3** [Setup and software](#page-3-0) **4** [Power and setup](#page-3-0) **4** [Load software](#page-3-0) **4** [Fit](#page-3-0) **4** [Basics](#page-5-0) **6** [Make/take/end calls](#page-5-0) **6** [Volume](#page-5-0) **6** [Mute](#page-5-0) **6** [Troubleshooting](#page-6-0) **7** [Headset](#page-6-0) **7** [Support](#page-7-0) **8**

## <span id="page-2-0"></span>**Overview**

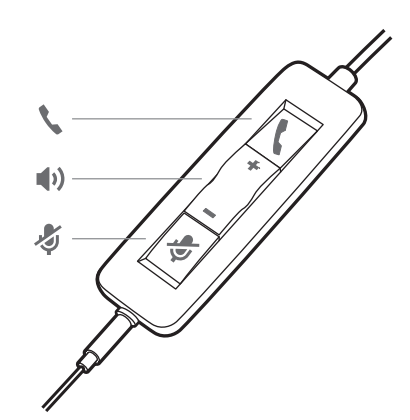

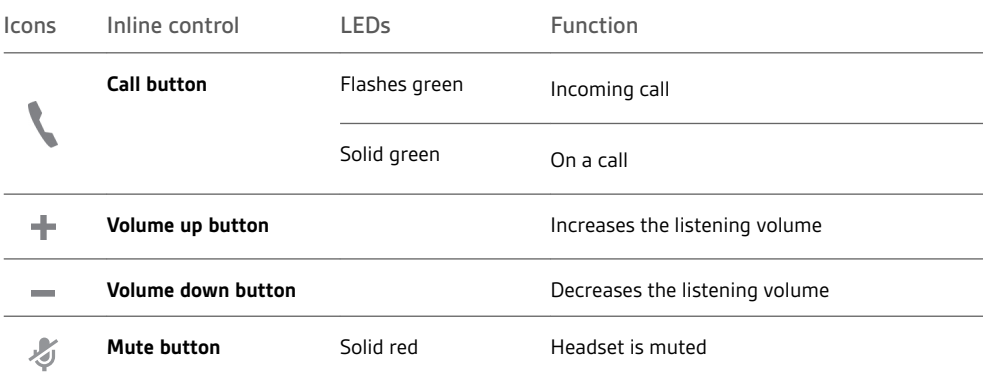

### <span id="page-3-0"></span>Setup and software

Power and setup

Power on your headset by connecting to your computer or mobile device. • **Via USB-A/USB-C connector**

**NOTE** *Headset call control functionality may vary in mobile devices.*

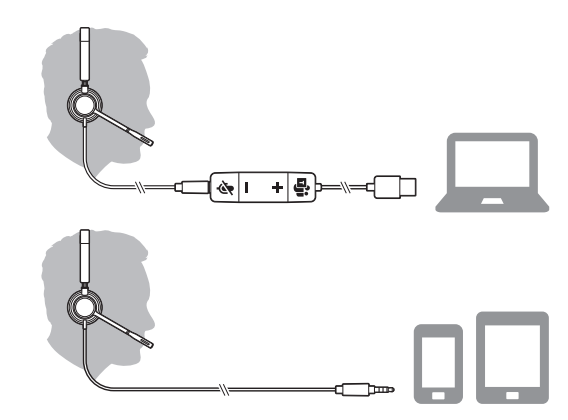

• **Via 3.5 mm connector** (Blackwire 3315/3325 only) **NOTE** *Headset call control functionality is not available.*

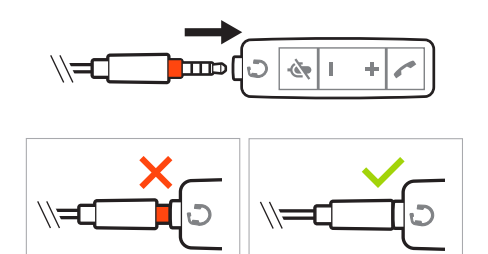

#### Load software

Plantronics Hub for Windows/Mac is an invaluable headset tool.

- **1** Download Plantronics Hub for Windows/Mac by visiting [plantronics.com/software.](https://www.plantronics.com/software)
- **2** Using Plantronics Hub, manage your headset settings.
- Call control for softphones
- Change headset language
- Update firmware
- Turn features on/off

### Fit

#### **Adjust the headband**

Lengthen or shorten the band until it fits comfortably. The cushions should sit comfortably over the center of your ears.

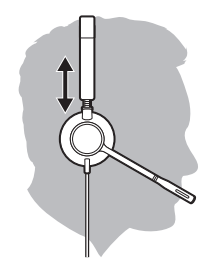

### **Position the boom**

This headset can be worn on the left or right side.

Rotate the boom to align with your mouth.

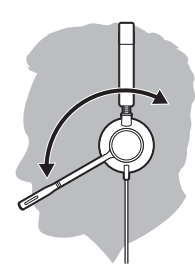

**CAUTION** *To avoid breaking the boom, only rotate it up and over 180°.*

#### **Adjust the boom**

Gently bend the boom in or out so it is approximately two finger widths from the corner of your mouth.

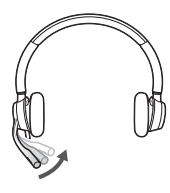

### <span id="page-5-0"></span>**Basics**

#### **Answer or end a call** Make/take/end calls

Tap the Call \ button or use your softphone.

**Make a call** Dial using your softphone application.

**Redial**

If not on an active call, double key press the call button to redial the last call.

#### **Hold**

Press and hold the call button for 2 seconds to put a call on hold.

#### **Listening volume** Volume

Press the Volume up (+) or Volume down (-) button.

### **Adjust headset microphone volume (softphone)**

Place a test softphone call and adjust softphone volume and PC sound volume accordingly.

During a call, briefly press the mute button to mute the microphone on the inline controller. To unmute press the button again. Mute

# <span id="page-6-0"></span>Troubleshooting

### Headset

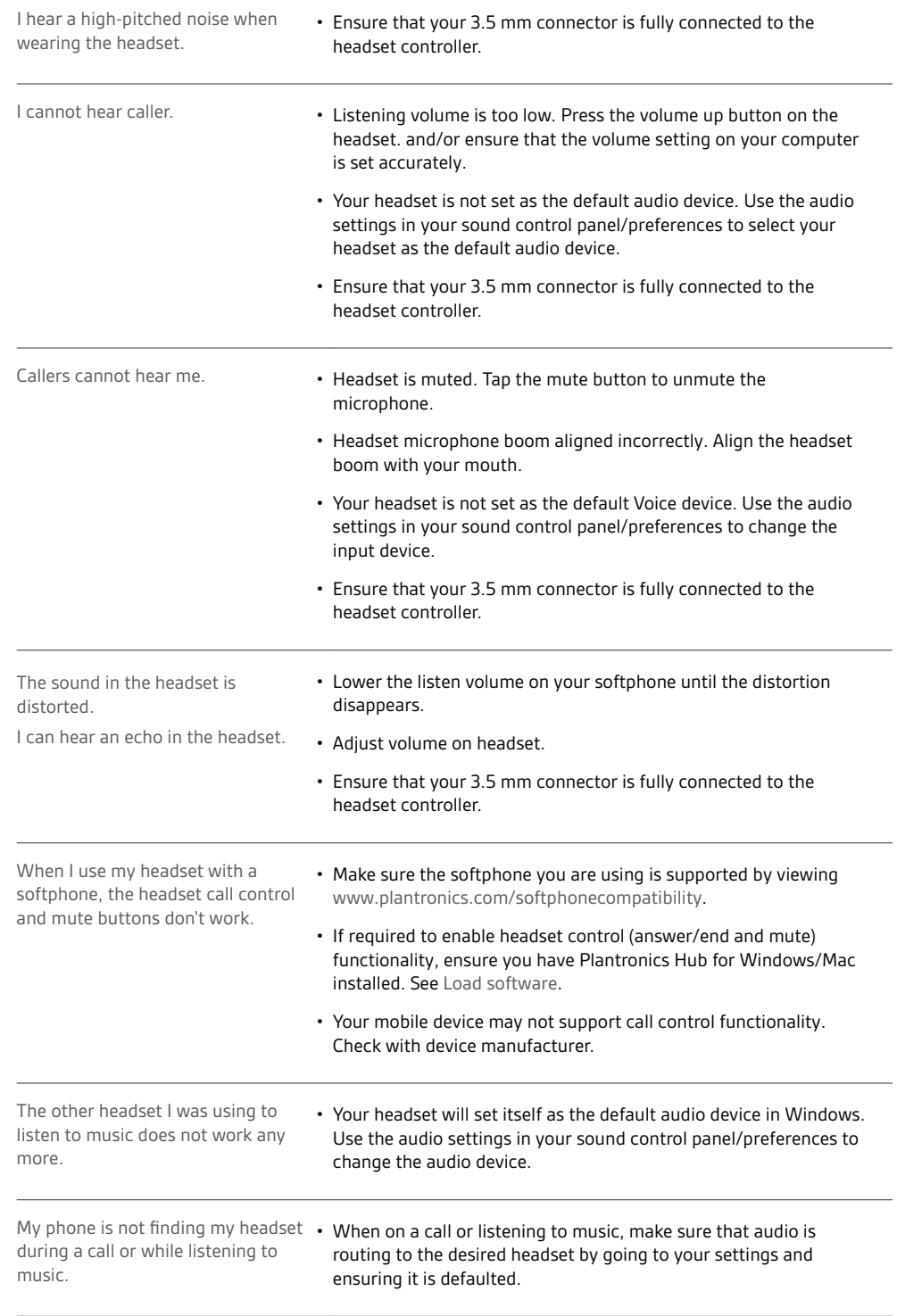

### <span id="page-7-0"></span>Support

### **NEED MORE HELP?**

#### **plantronics.com/support**

**Plantronics, Inc. Plantronics B.V.** 345 Encinal Street Santa Cruz, CA 95060 United States Scorpius 171 2132 LR Hoofddorp **Netherlands** 

 $^{\copyright}$  2020 Plantronics, Inc. All rights reserved. Poly, the propeller design, and the Poly logo are trademarks of Plantronics, Inc. Bluetooth is a registered trademark of Bluetooth SIG, Inc. and any use by Plantronics, Inc. is under license. All other trademarks are the property of their respective owners. Manufactured by Plantronics, Inc.

215239-06 01.20